# Ariba SLP Supplier Guide and FAQs

 $\bigcirc$ 

ERP Project – Training Material 2024-02-07

#### **What is SLP? What is Ariba Network (AN)?**

- SLP is the Supplier Lifecycle & Performance Management.
- This is the SAP Ariba system used to manage the qualification process at Aurobay.
- SLP makes it easier to onboard new vendors by bringing the process into Ariba and improves our due diligence for identifying potential vendor risks and compliance concerns during a vendor engagement.
- Ariba Network is a hosted service that enables suppliers and buyers to form relationships and conduct transactions over the internet. As a supplier, you might already have an existing relationship with a customer who invites you to form a relationship on Ariba Network.

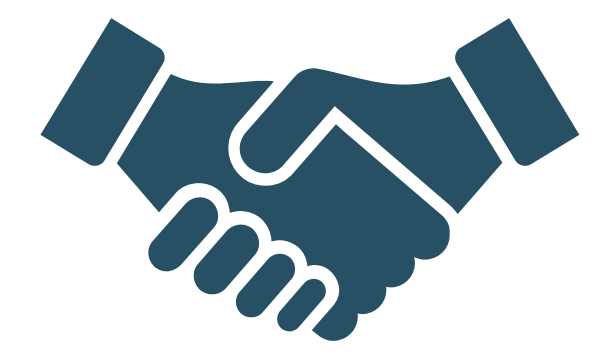

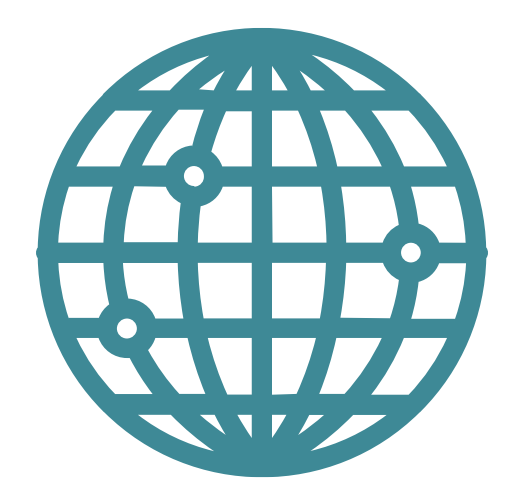

#### **Is there a fee for me to use the Ariba Network (AN)?**

- Use of the Ariba Network for supplier registration is free for suppliers.
- The Ariba Network offers an enterprise Account, which offers a more robust AN feature with fees based on AN usage. In addition to the Standard features, Enterprise offers:
- Supplier-managed catalogs
- Unlimited RFP responses through SAP Ariba Discovery
- Supply chain collaboration
- Priority customer support
- From the AN site, you can select to Upgrade to Enterprise Account.
- For more information about Ariba Network for Suppliers visit: <https://www.ariba.com/ariba-network/ariba-network-for-suppliers>
- For more information regarding AN features, visit:

<https://www.ariba.com/ariba-network/ariba-network-for-suppliers/accounts-and-pricing>

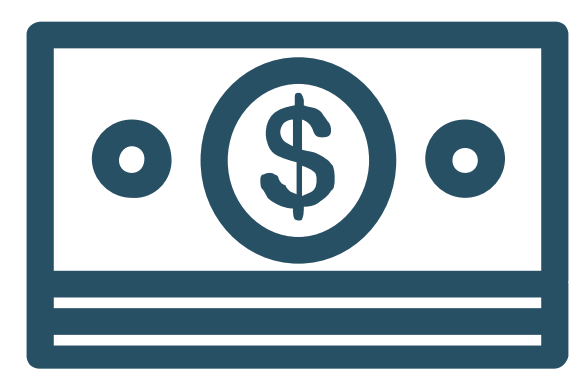

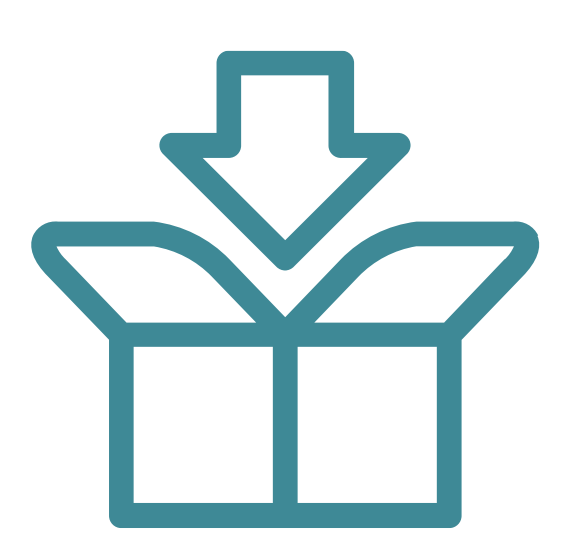

**I have never worked on Ariba Network (AN). I got an email requesting to complete a Aurobay Questionnaire. How do I get started?**

- You will receive an email from your Aurobay contact. Use the 1st link in the email to create an AN profile and complete the Aurobay questionnaire.
- Be sure to use the 1st link as it includes an imbedded token that indicates that you want to access the Aurobay Questionnaire.
- When you access the link select Sign-up to create a new AN profile. You will first be requested to create a profile ID and password, as well as some basic Ariba Network questions about your business.
- Once you complete this profile setup, the Aurobay Questionnaire will be displayed.
- **Please be aware that a registration in Ariba is mandatory, it is not possible to use the platform without a registration.**

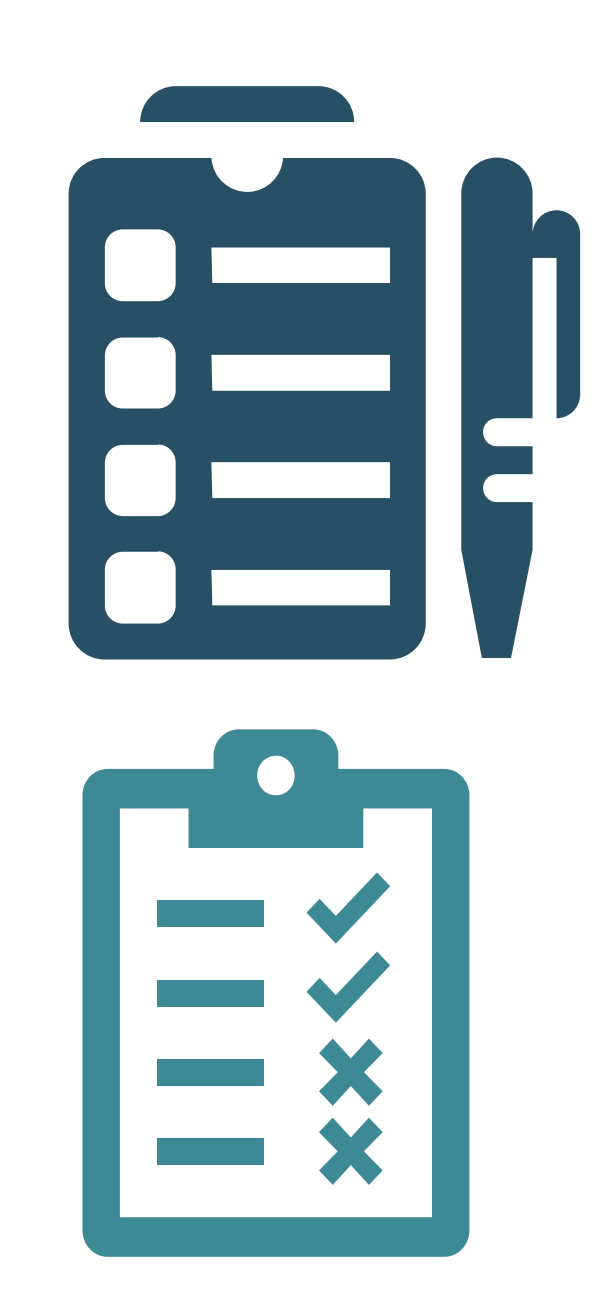

**Our company has interacted with other customers on the AN. How can I access the Aurobay Questionnaire?**

- Use the 1st link in the email to access the Ariba Network. Be sure to use the 1st link as it includes an embedded token that indicates that you want to access the Aurobay Questionnaire.
- When you access that link, select Log-In. Use the credentials you used when you created the profile for your other customer. Because you are using the 1st link, you will be brought directly to the Aurobay Questionnaire.
- If you have profiles with multiple AN customers, select the correct customer's tab, then select the Registration Questionnaire link.
- Then select Ariba Proposals and Questionnaires from the Ariba Network dropdown.

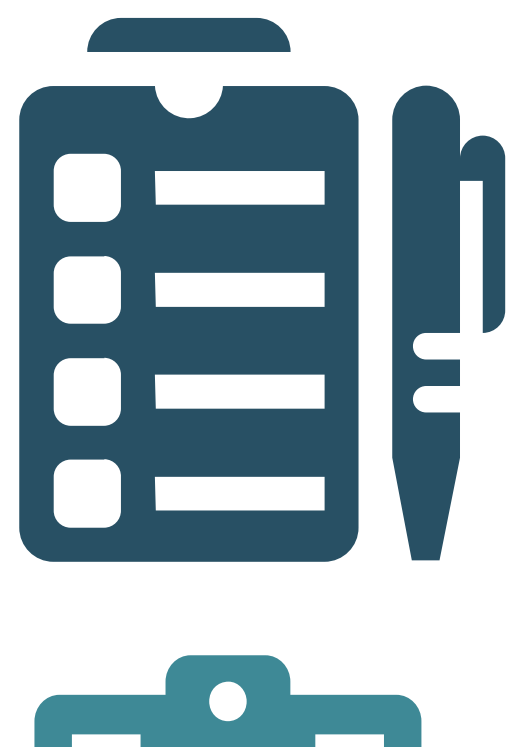

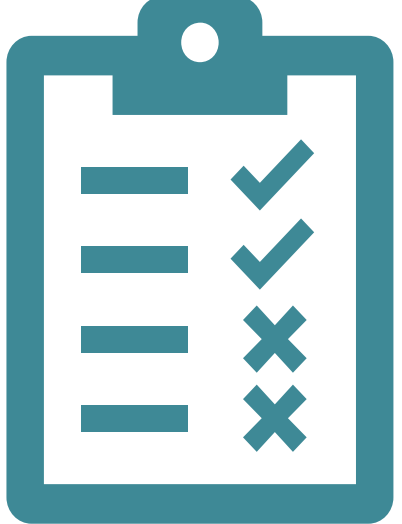

**I created a user profile (login and password) for the AN, but I need to complete the Questionnaire. How do I get to the Questionnaire?**

- Use the 1<sup>st</sup> link in the invitation email. When you access that link, select Log-In (Sign In will not be an option). Use the credentials you assigned when you created your profile.
- If you have profiles with multiple AN customers, select the correct customer's tab, then select the Registration Questionnaire link.
- Then select Ariba Proposals and Questionnaires from the Ariba Network dropdown.

**Aurobay sent me a request to revise my Questionnaire. How do I update the Questionnaire?**

- Login to the Ariba Network using the imbedded link in the email requesting you provide additional or updated information.
- Select Revise Response, make your updates and select Submit Entire Response.

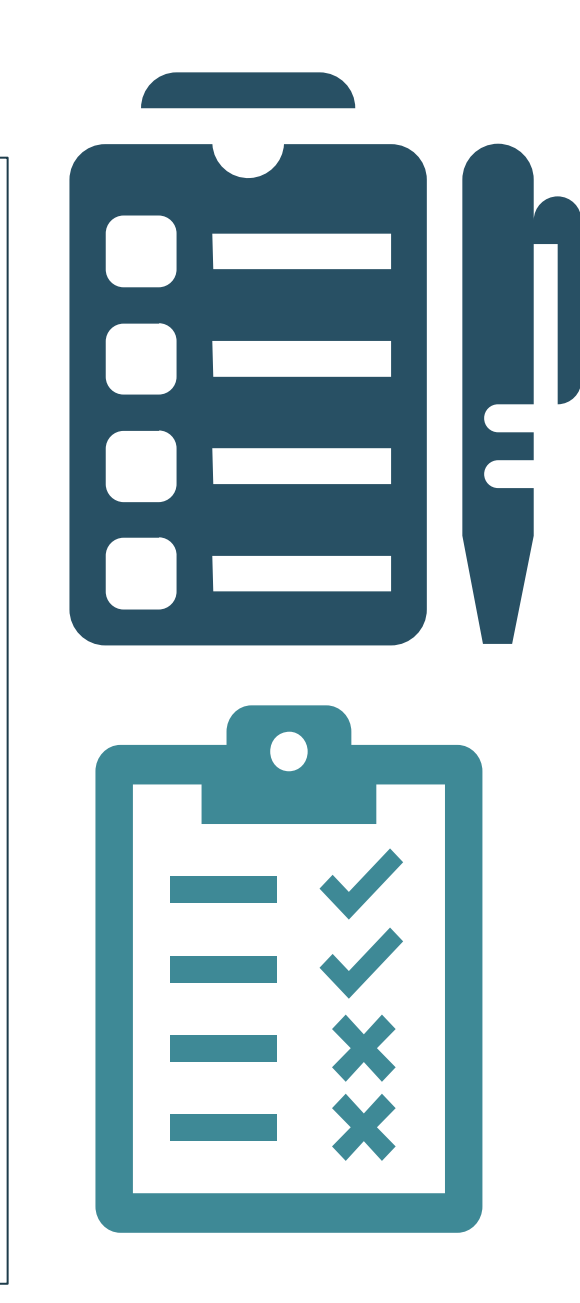

**I am an active Aurobay Supplier, and I want to update my company's information (e.g., contact information, banking information).**

#### **How can that update be made?**

You must contact your Aurobay contact. They can submit the change request on your behalf.

#### **I have questions for Aurobay. How can I get answers?**

Please contact your Aurobay contact or send an email to:

- Queries related to **order** please contact: [supplierorder@aurobay.com](mailto:supplierorder@aurobay.com)
- Queries related to **invoice and self billing** please contact: [supplierinvoice@aurobay.com](mailto:supplierinvoice@aurobay.com)
- Queries related to **Qualification and quality assessment** please contact: [supplierquality@aurobay.com](mailto:supplierquality@aurobay.com)
- Queries related to **EDI** please contact: [aurobay.edi@hcl.com](mailto:aurobay.edi@hcl.com)

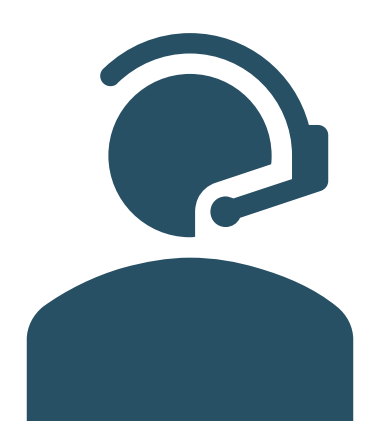

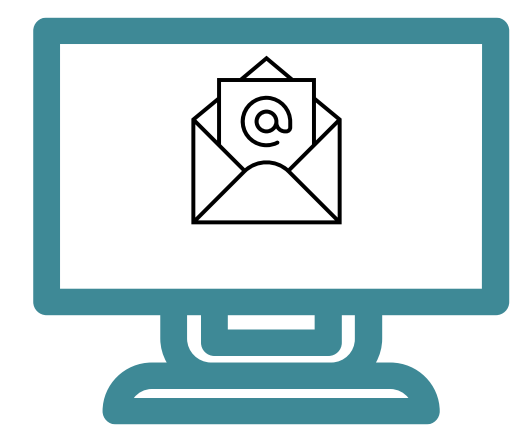

### Summary of accessing the Questionnaire in Ariba Network by Suppliers of Aurobay

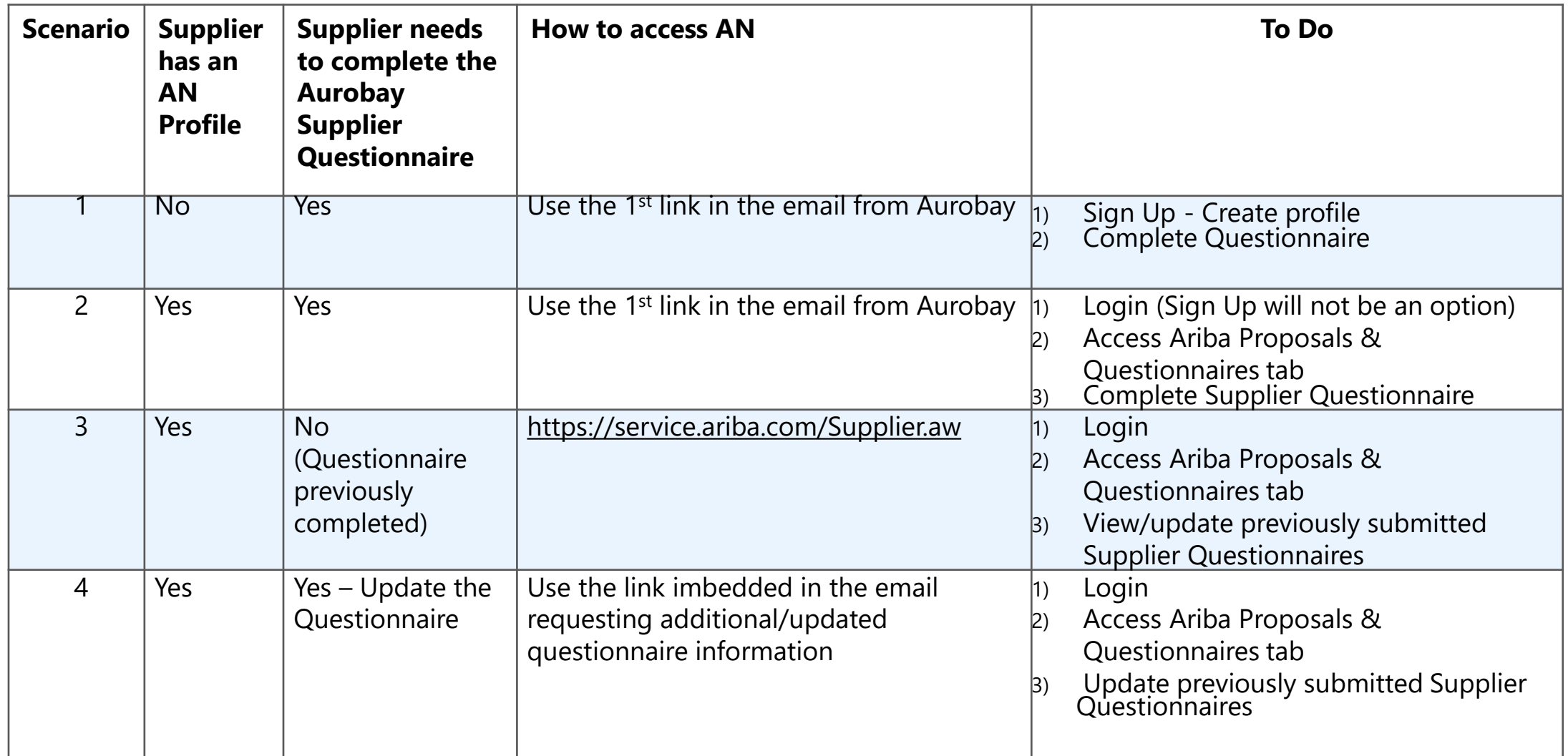

### Overview - Supplier Onboarding Process to Ariba Network

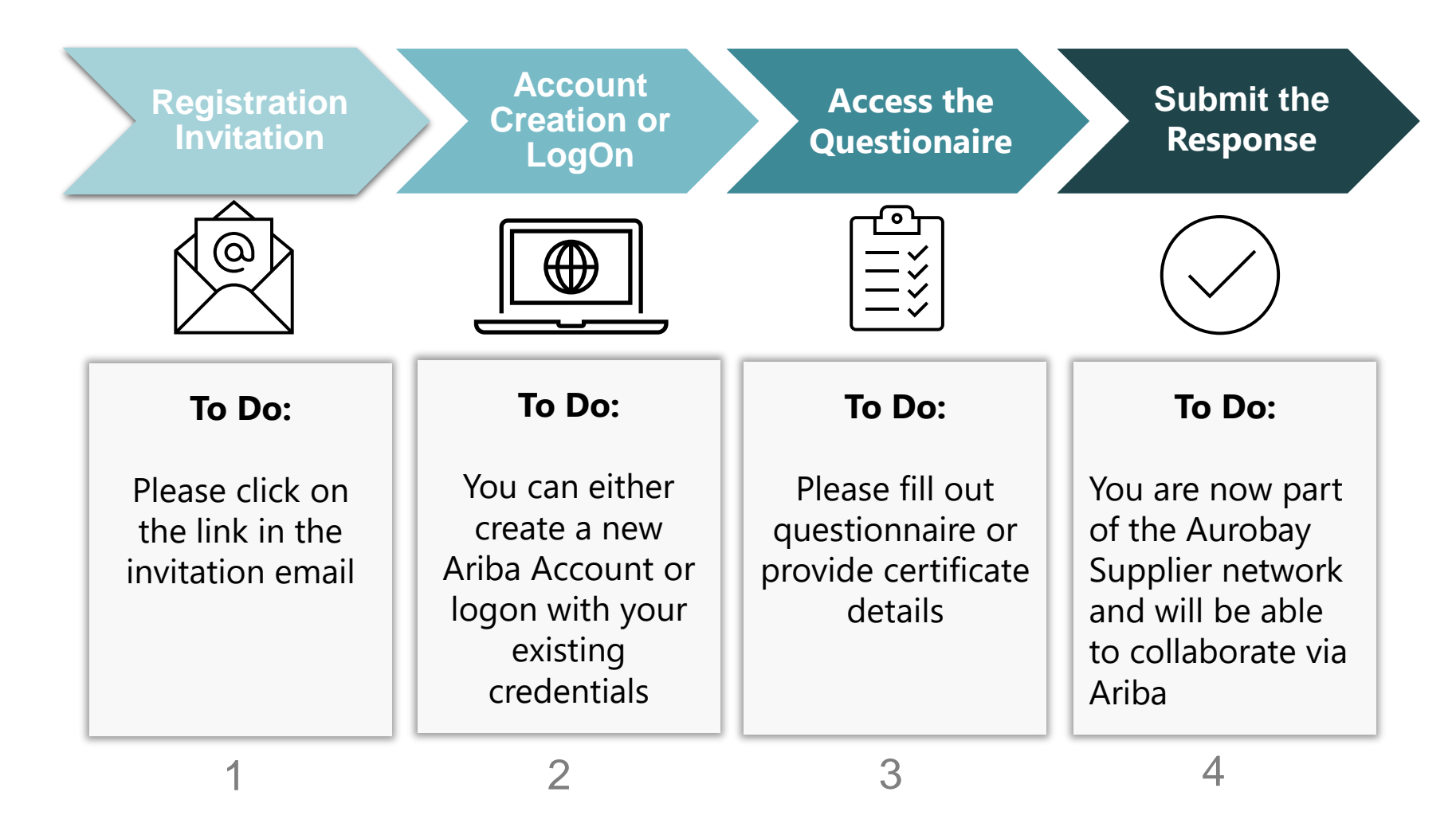

## 1. Sample invitation mail from Aurobay

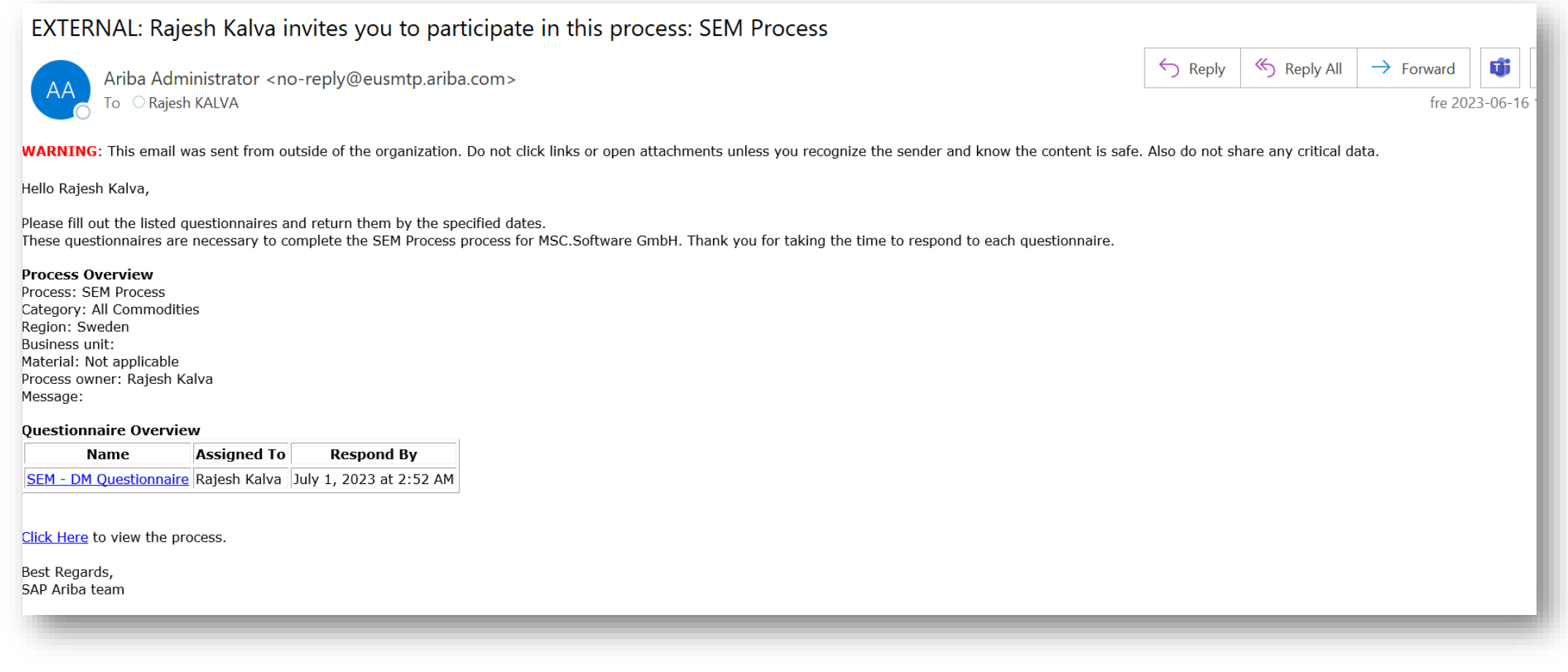

### 2. Account Creation or Log On

- *1. If the supplier is new to Ariba network, then the supplier needs to "Register" on the Ariba Network by filing the basic details of the company.*
- *2. If the supplier is already registered on the Ariba Network, then the supplier can directly "Log On "with the existing credentials.*

[URL : https://service.ariba.com/Supplier.aw](https://service.ariba.com/Supplier.aw)

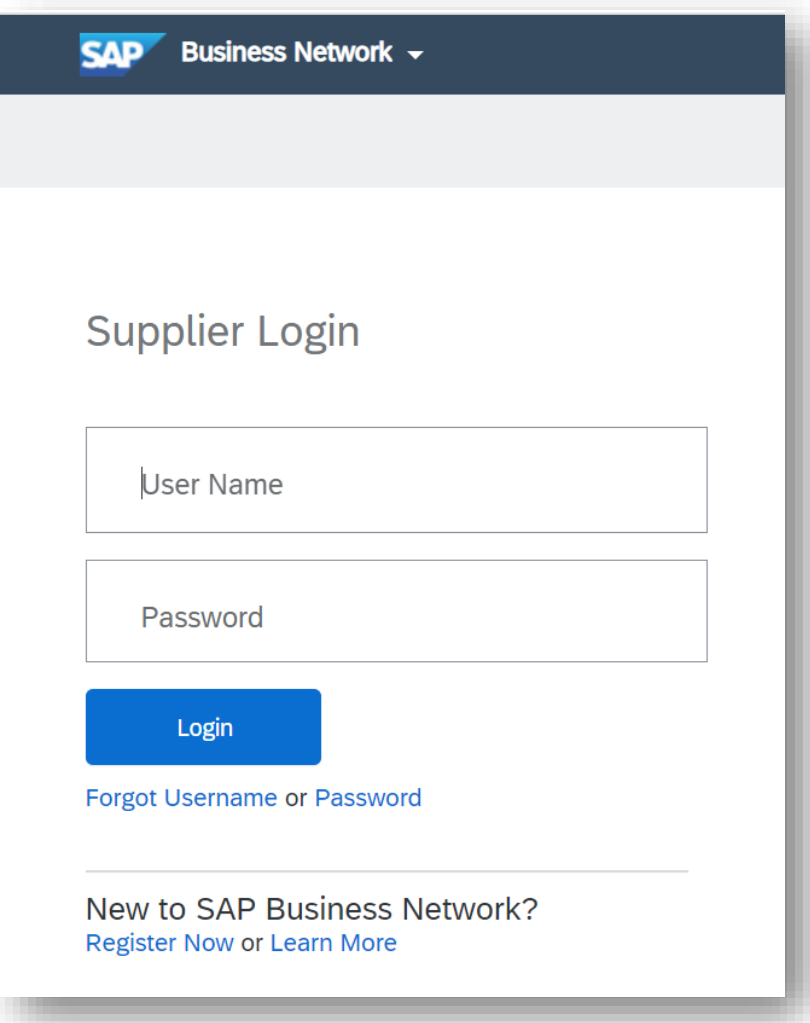

### 3. Access the Questionnaire/s

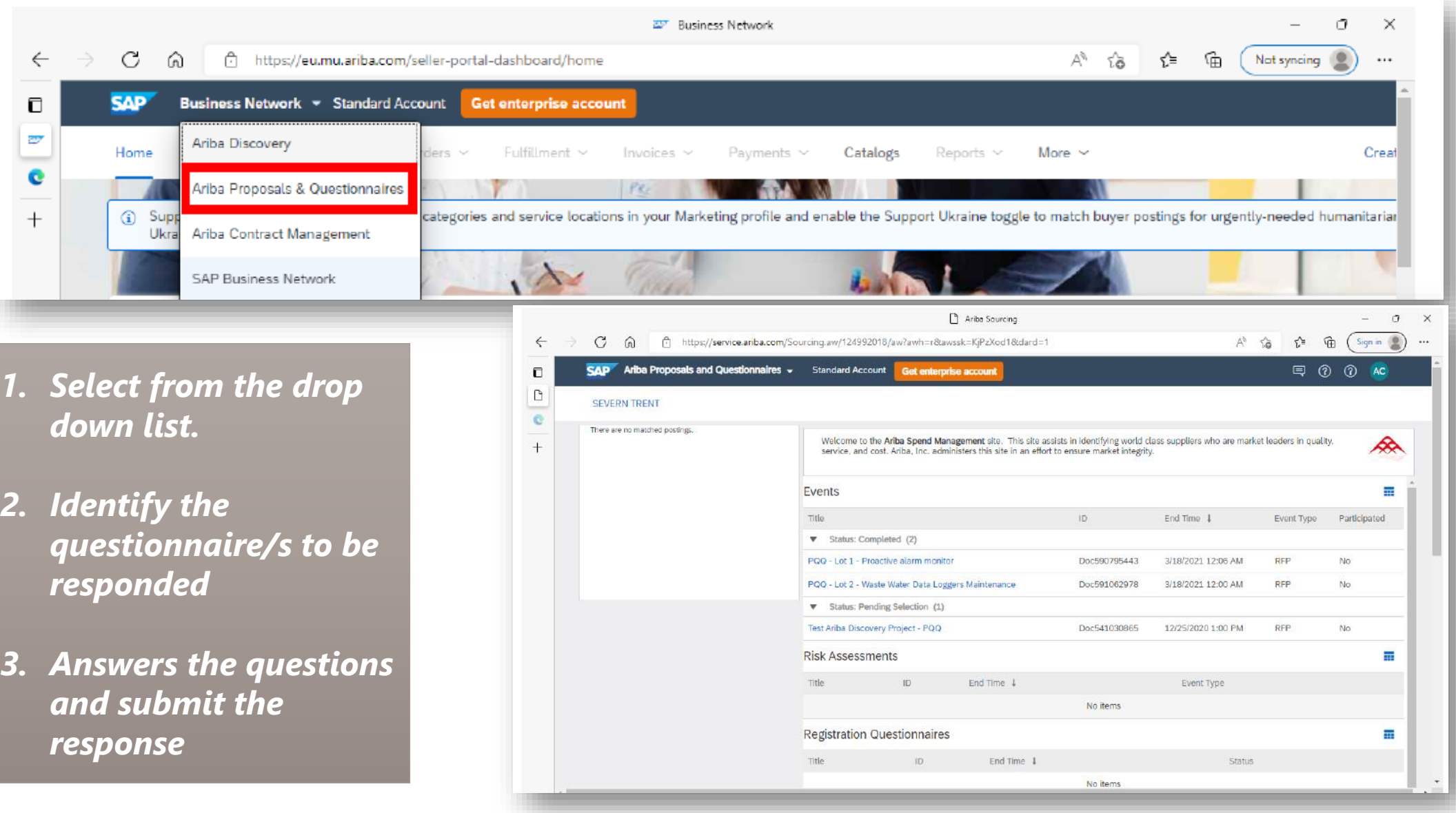

### 4.Submit the Response for Certificate/Questionaire

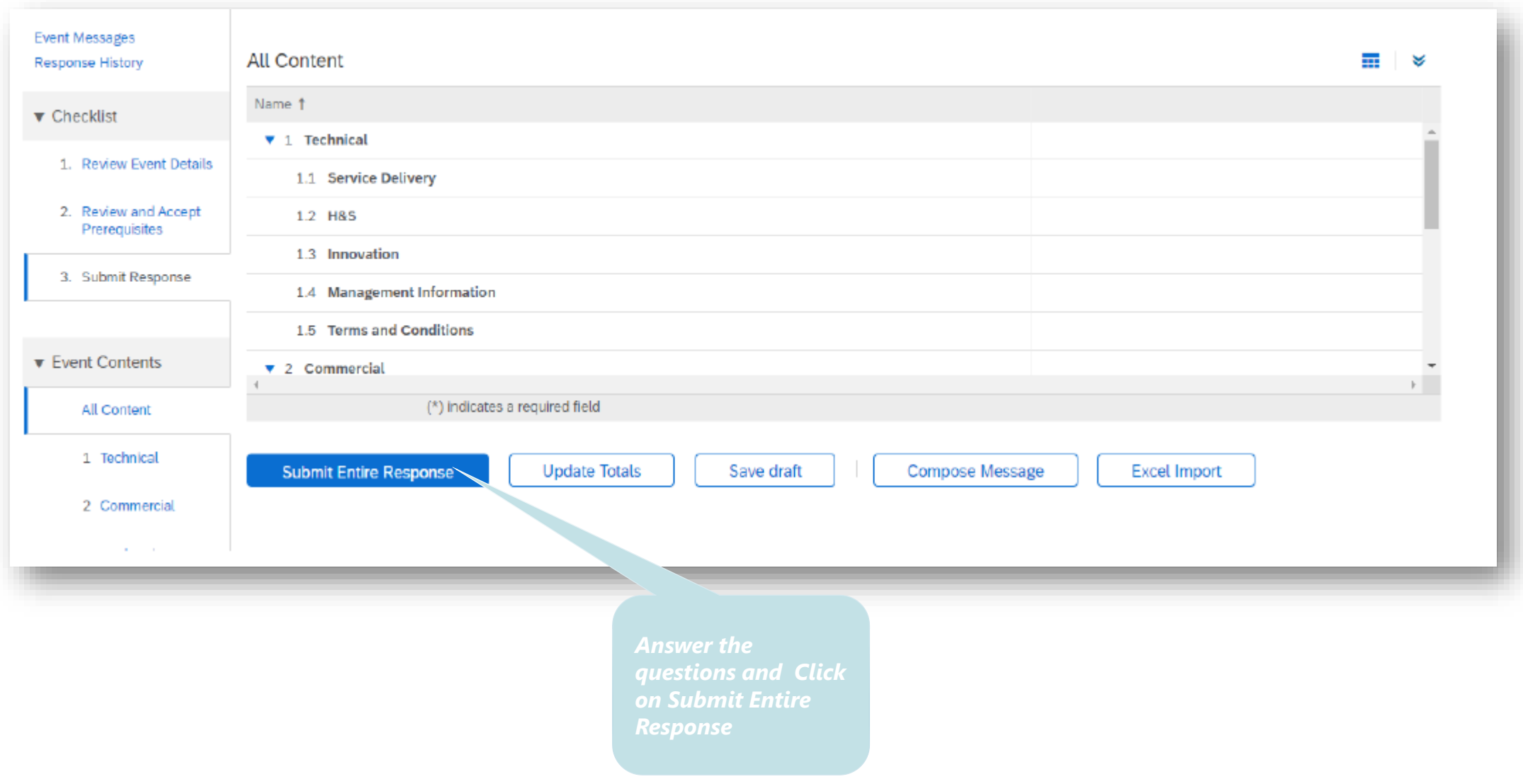

### Supplier View of Ariba Network and Help Documentation

*Click on the ' ? ' to the right hand side for help and documentation from SAP Ariba*

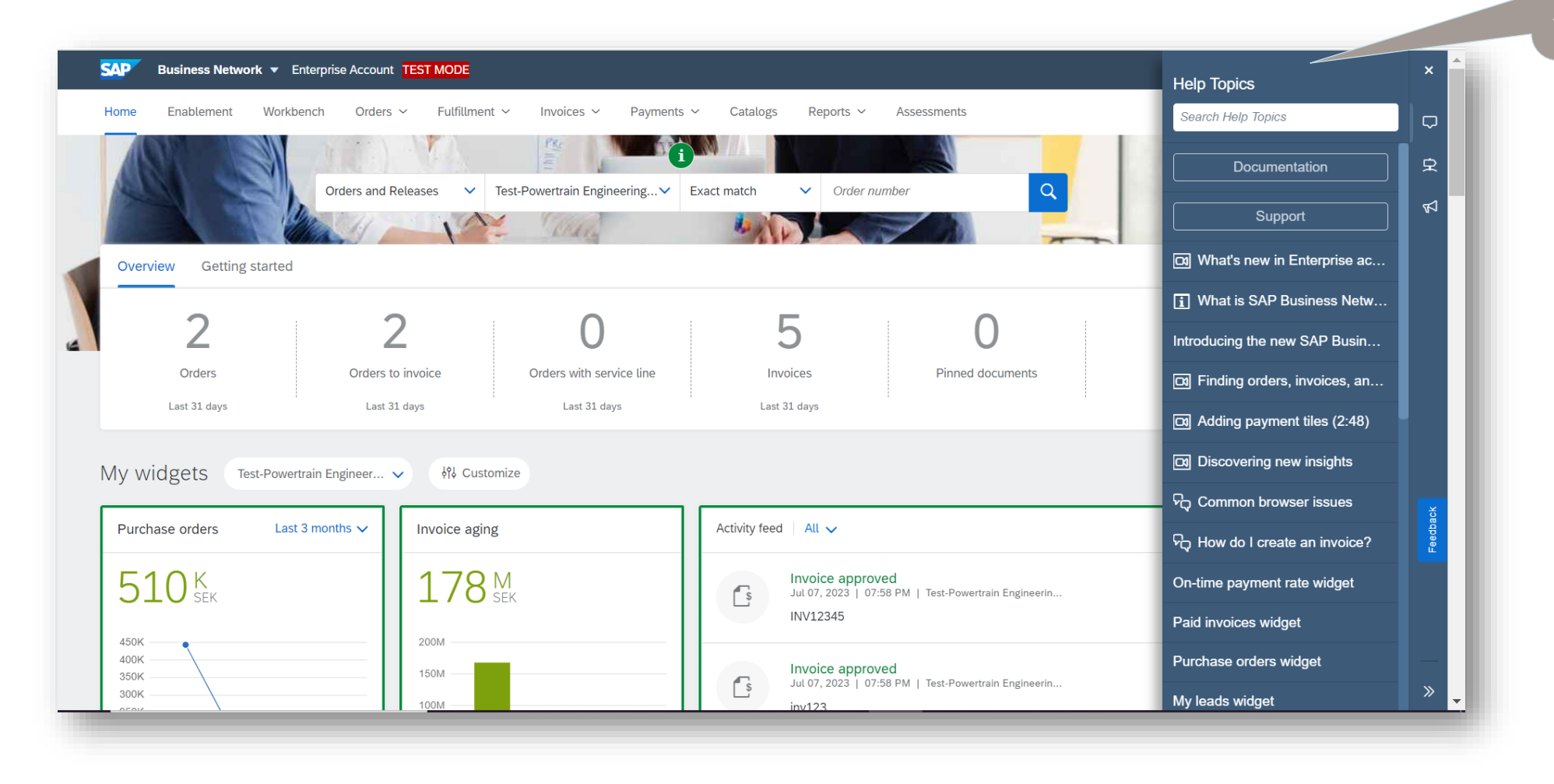

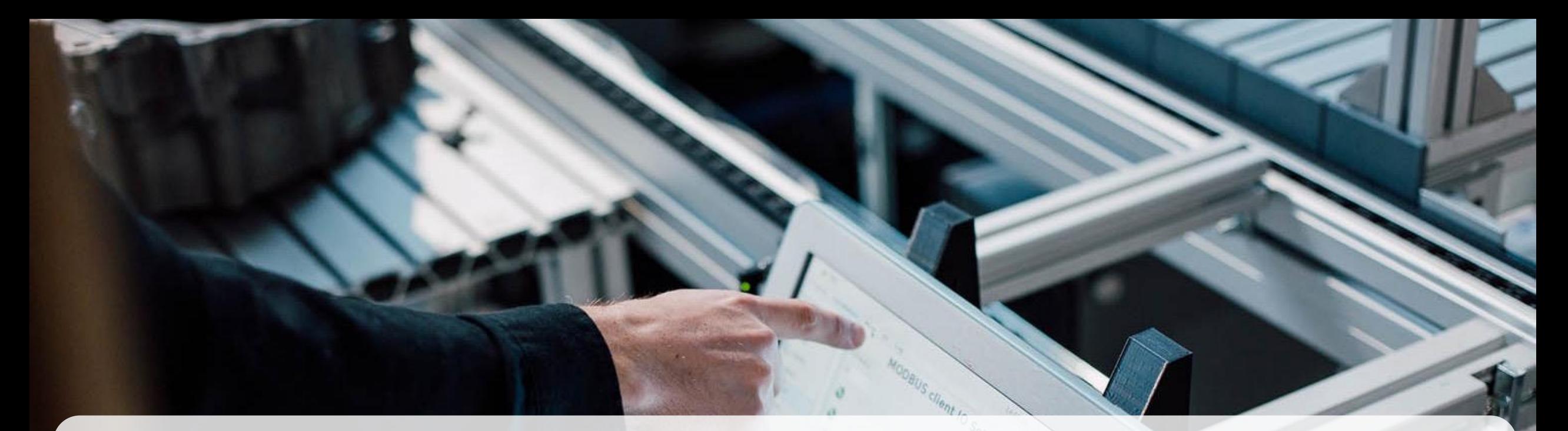

Aurobay

Thank you for your time.